# Google Docs Intermedio

2021 Fernando Medina

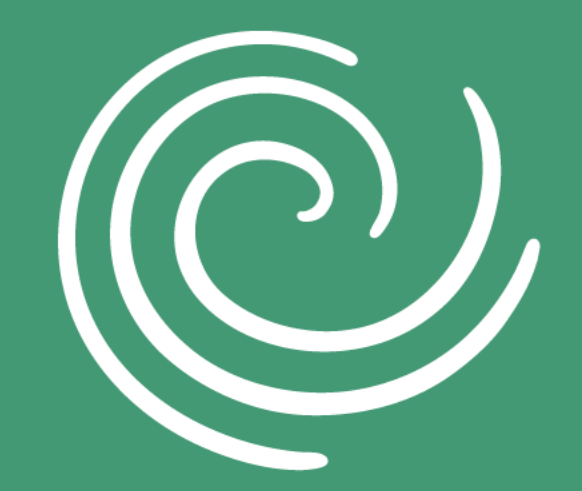

**Gail Borden** LIBRARY

# **OBJETIVO**

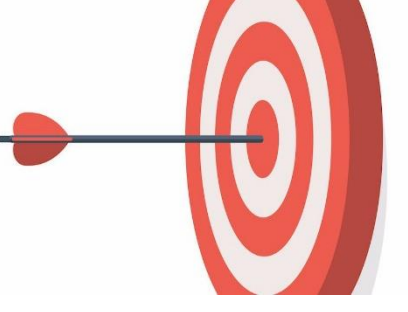

**Aprender a usar funciones específicas del procesador de palabras Google Docs tales como el uso de plantillas, compartir documentos, colaboración en tiempo real, conversiones a otros formatos, comandos diversos y herramientas adicionales para mejorar sus documentos.**

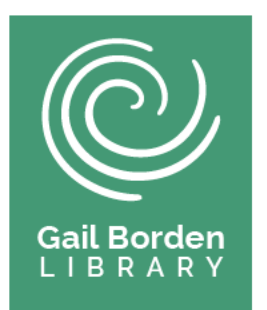

# **Agenda**

- **1. Uso de Plantillas**
- **2. Compartir Documentos**
- **3. Colaboración en Tempo Real**
- **4. Convirtiendo a otros formatos de archivos**
- **5. Comandos Diversos: Imprimir, Tablas, Diagramas, Encabezados, Notas de Pie de Página, Columnas, Listas numeradas, Orientacion de páginas, etc.**
- **6. Herramientas Adicionales 7. Conclusiones**

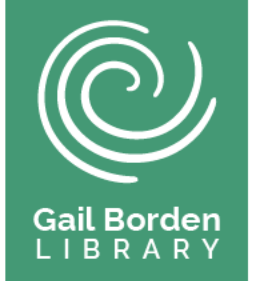

### **1. Uso de Plantillas**

Al iniciar Google Docs se abrirá la siguiente página para la creación de documentos. Haremos clic en "Template Gallery" donde se indica con la flecha de color verde en la imagen a continuación para crear documentos usando una plantilla.

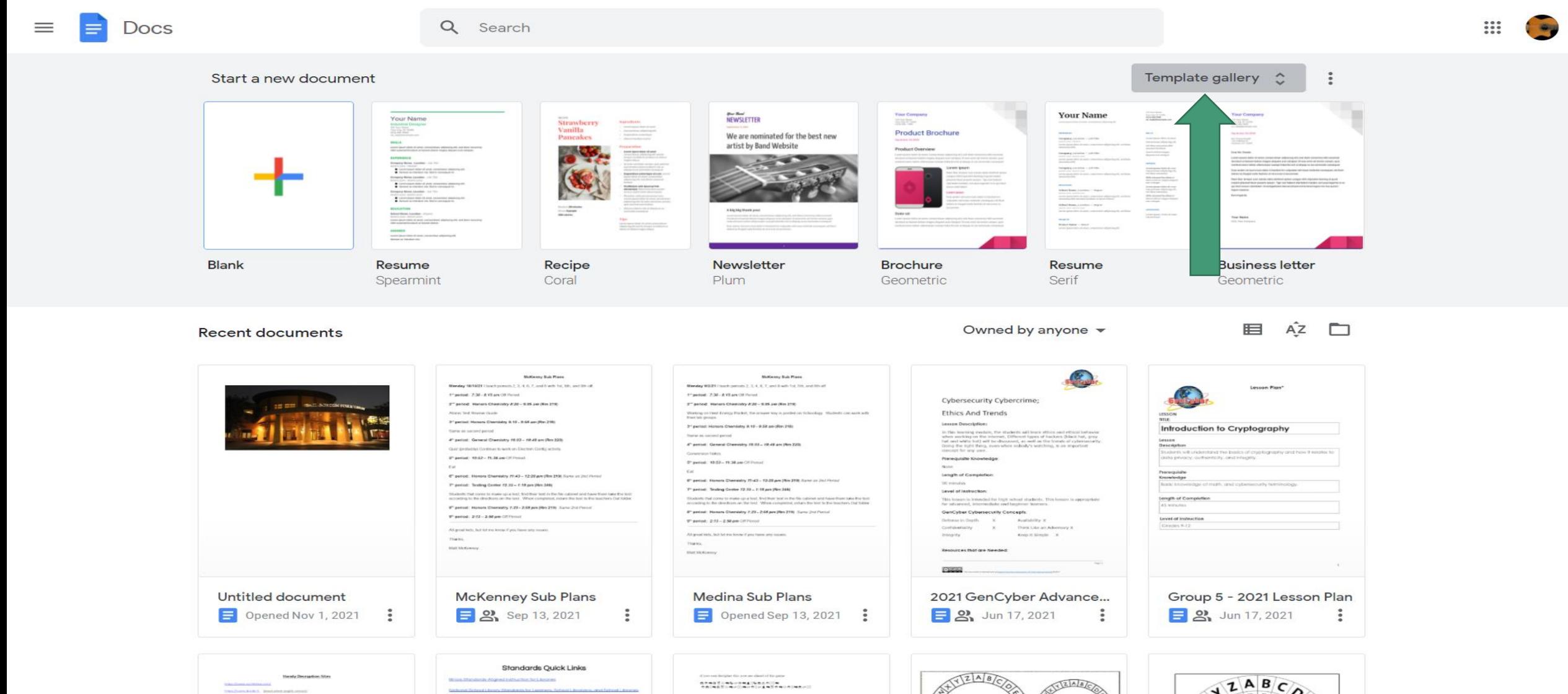

# **1. Uso de Plantillas (cont.)**

Como observamos en la siguiente imagen podemos seleccionar una amplia variedad de plantillas dependiendo de sus necesidades.

not to more.

Template gallery

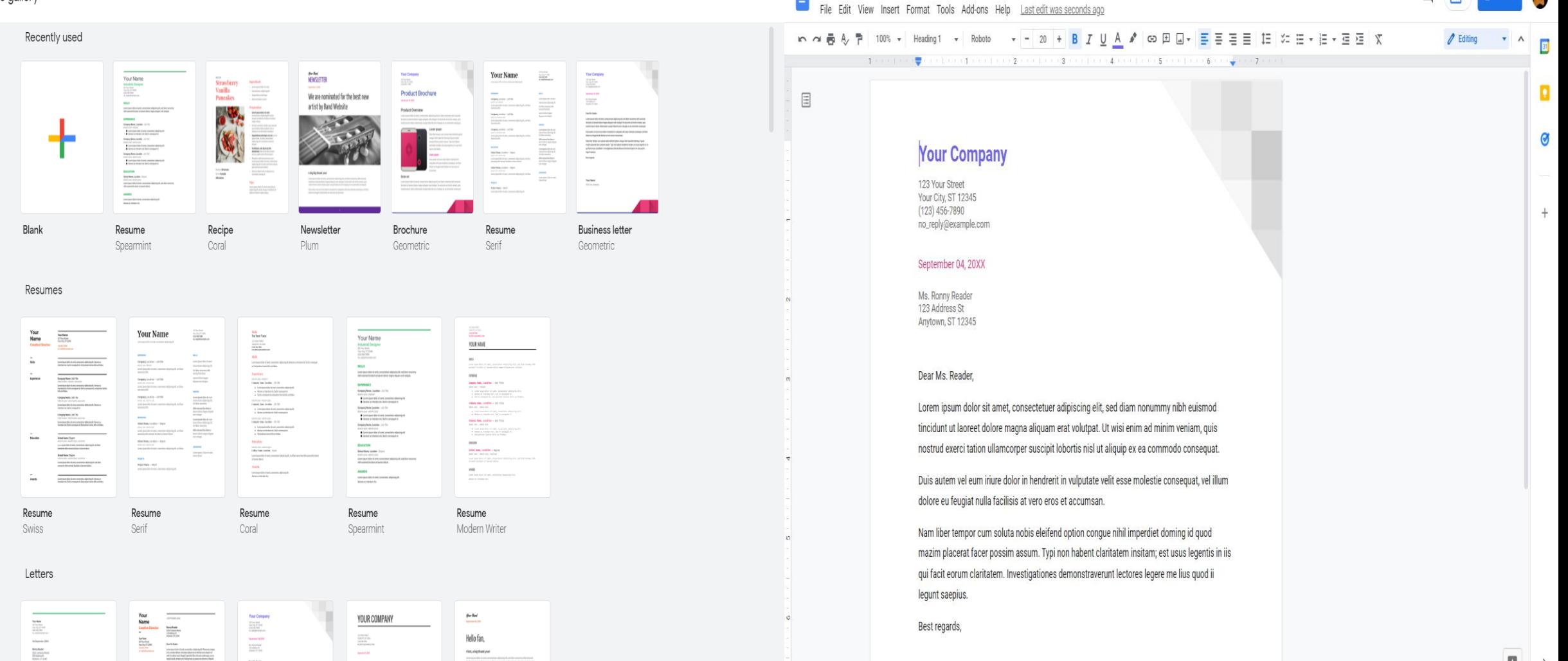

Business letter ☆ 国 ②

Al seleccionar una plantilla se crea un archivo basado en la información de la plantilla. (siga los ejemplos con su instructor.)

 $\equiv$ 

 $\sqrt{2}$ 

B

# **2. Compartir Documentos**

#### Para compartir un documento hacer **clic** en el botón **Share**

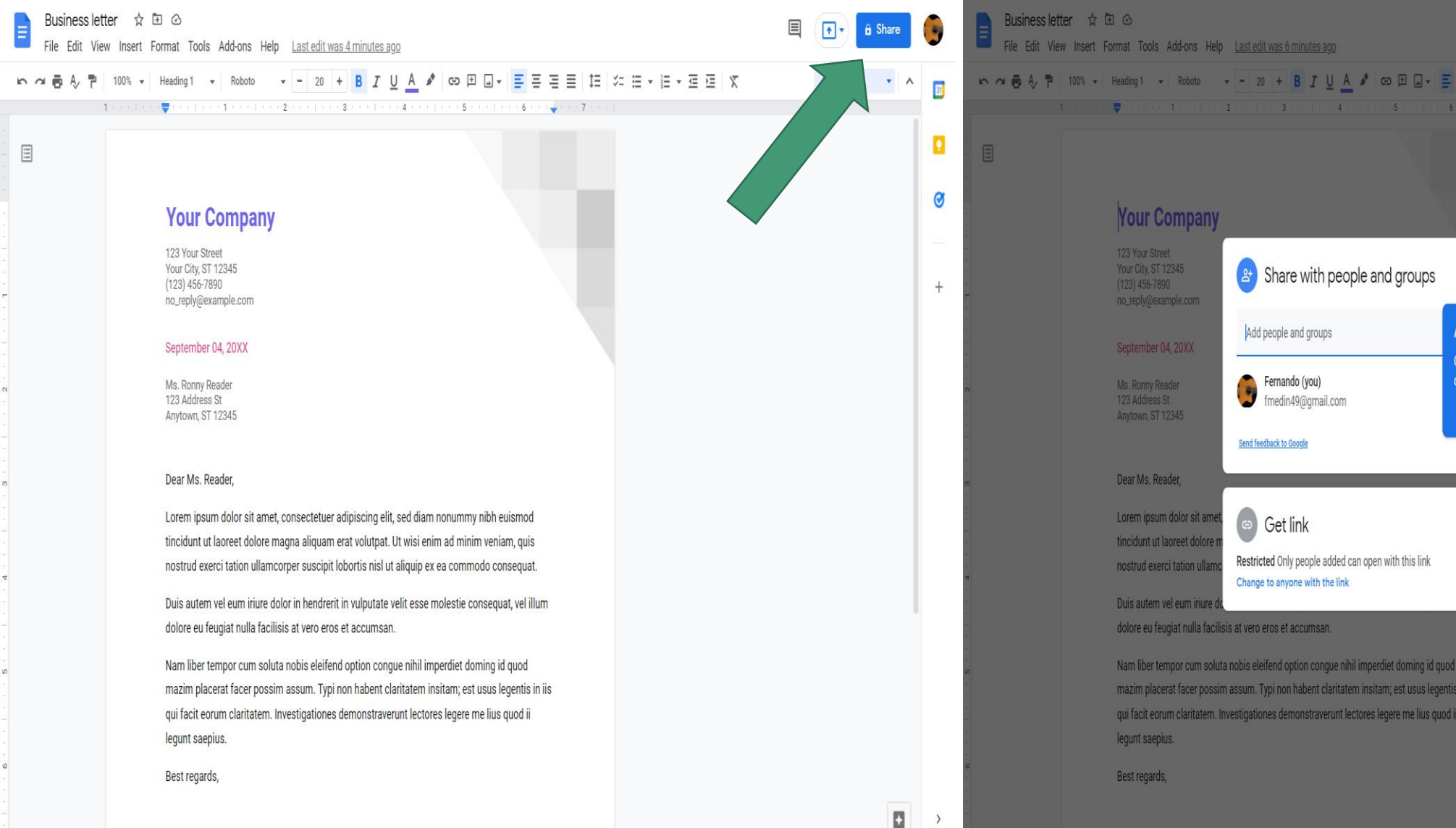

Se mostrará una pantalla para especificar a quién y de que forma compartirá el documento.

に 狂 → 狂 → 狂 狂 | 文

₩

Goti

Copy link

dd sharing restrictions trol who can share, download, by, and print this file

#### **3. Colaboración en Tiempo Real**

Es importante asignar derechos de **Editor** a la(s) persona(s) con las que vamos a colaborar en nuestro documento en tiempo real como se indica en la imagen siguiente. También podemos copiar y enviar directamente el enlace de nuestro documento a las personas con las que vamos a colaborar.

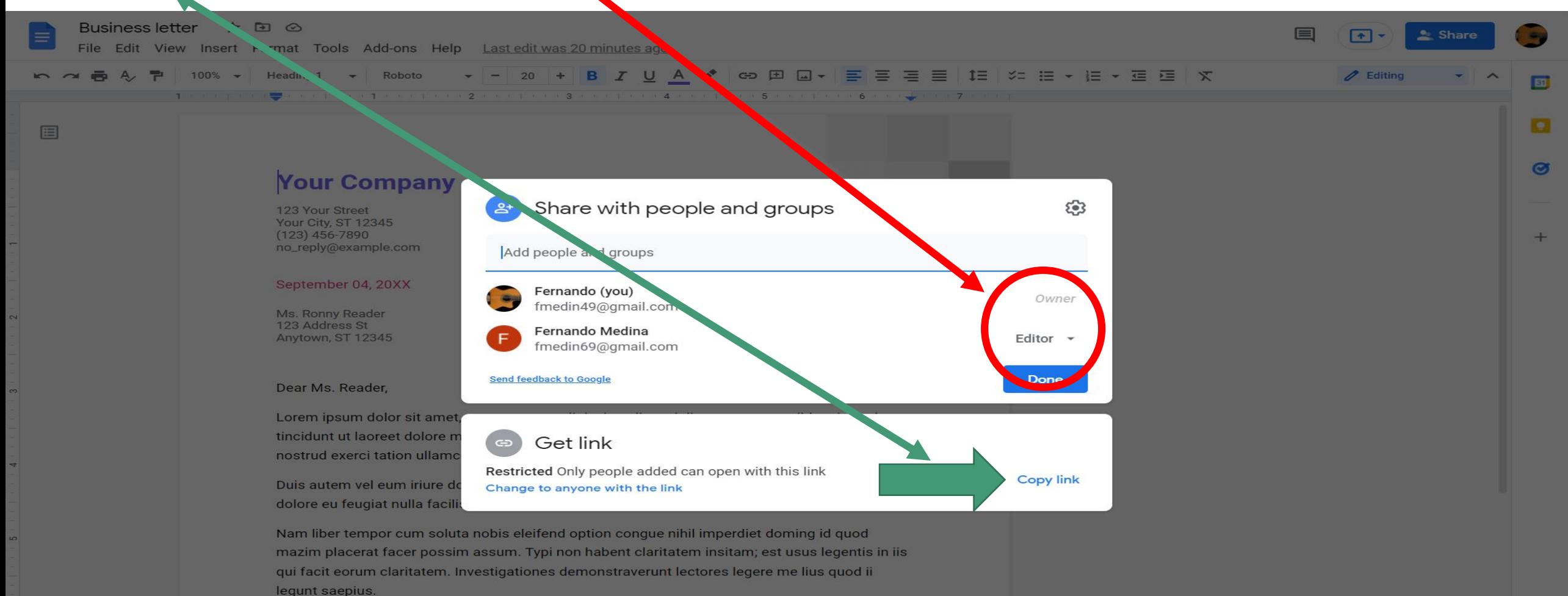

Best regards,

#### **4. Convirtiendo a otros formatos de archivos**

Para convertir sus Google Docs a otros formatos, debe hacer clic en las pestaña File->Download. Como puede observar a continuación hay una variedad amplia de formatos populares de otras aplicaciones tales como Microsoft Word, PDF, Plain Text, WebPage, OpeDocument Format, etc.

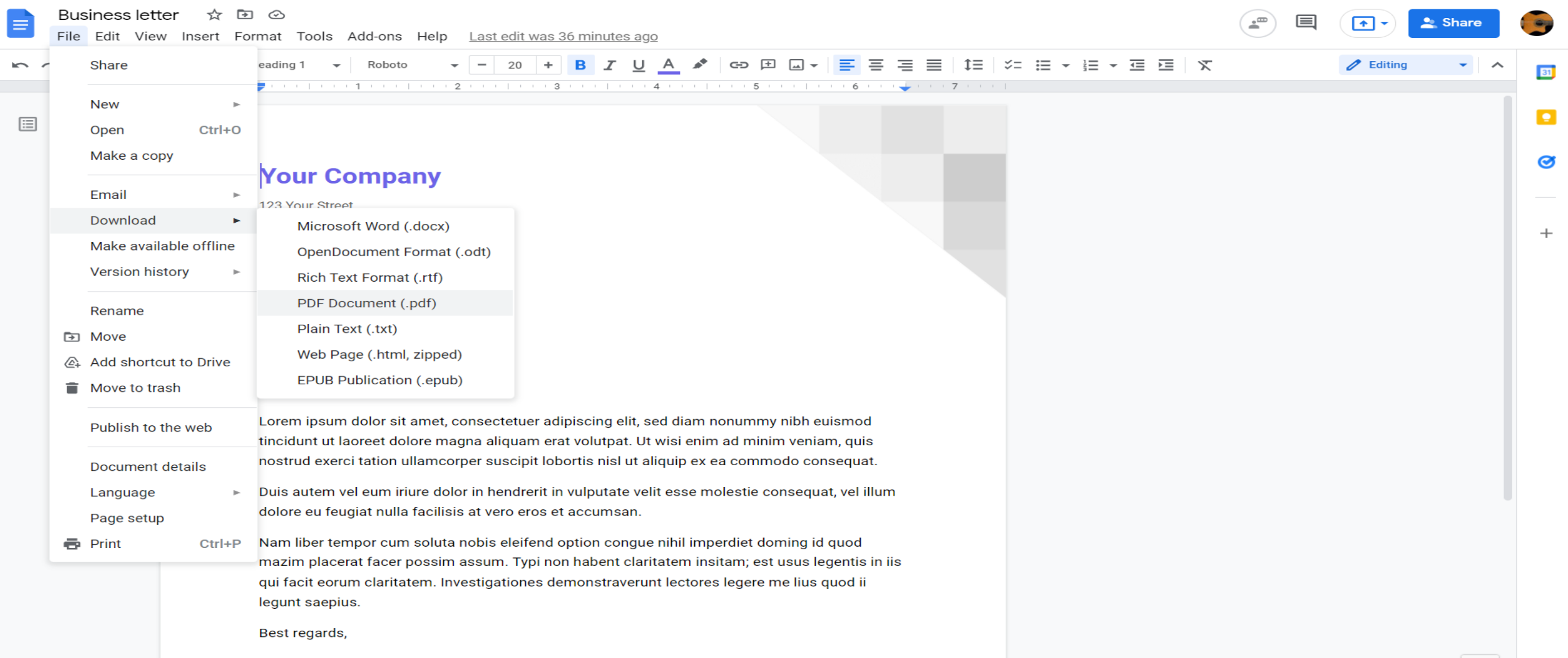

## **5a. Comandos Diversos (Pestaña Insert)**

Revisión de los comandos más populares de la pestaña **Insert**: Tablas, Dibujos, Gráficas, Línea Horizontal, Fecha Encabezados y Notas al pie de Página, etc. (siga los ejemplos con su instructor)

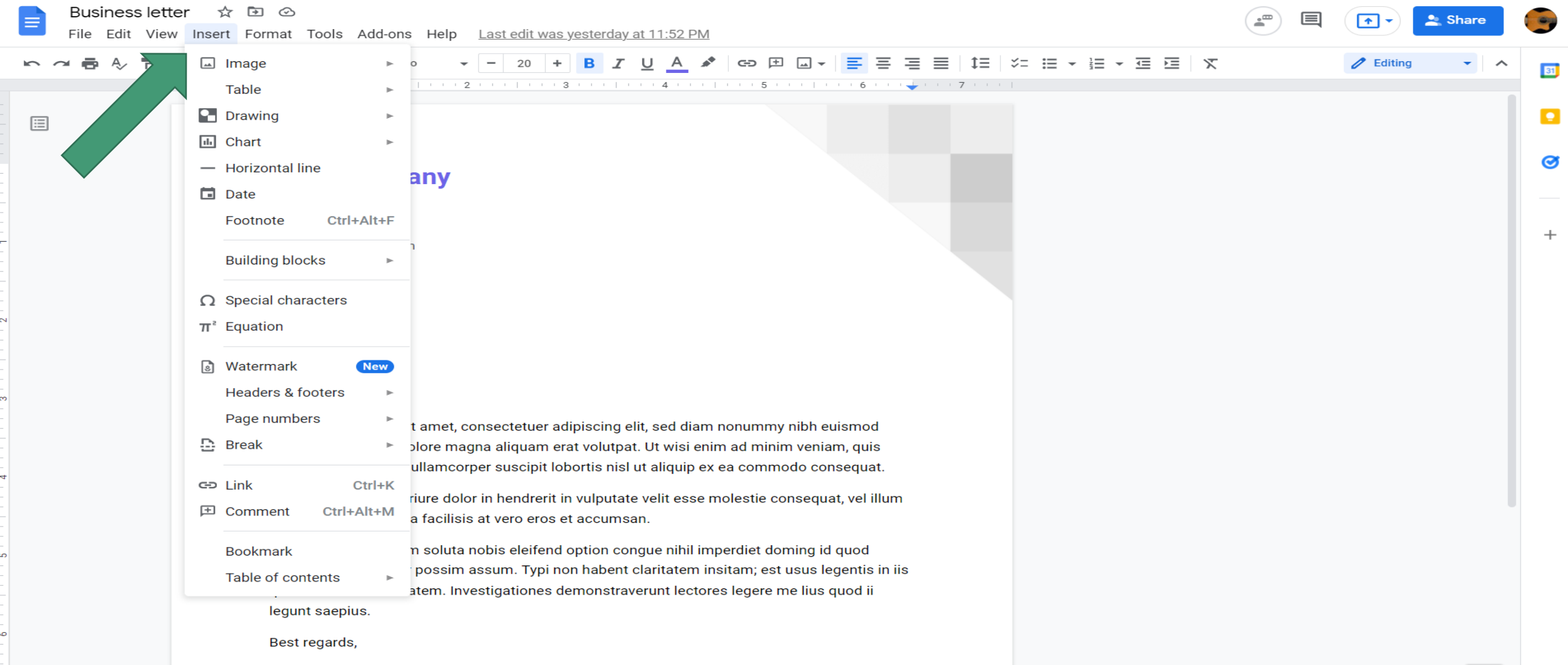

### **5b. Comandos Diversos (Pestaña Format)**

Revisión de los comandos más populares de la pestaña **Format**: Líneas y espaciado de párrafos, Columnas, Listas numeradas, Números de pagina, Orientación de la página. (siga los ejemplos con su instructor)

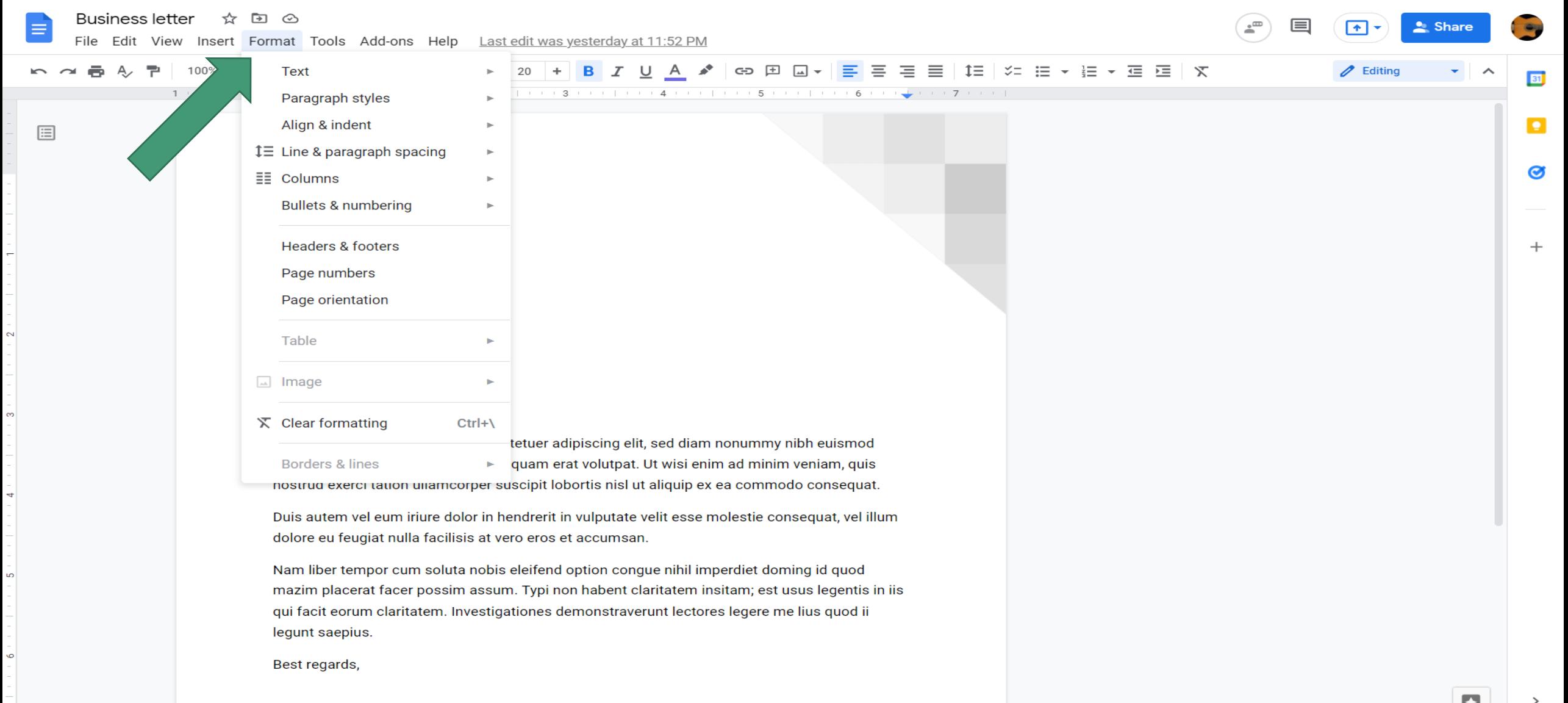

#### **6. Herramientas Adicionales**

En está sección vamos a comentar acerca de algunas herramientas adicionales, software complementario y la ayuda en Google Docs. (siga los ejemplos con su instructor).

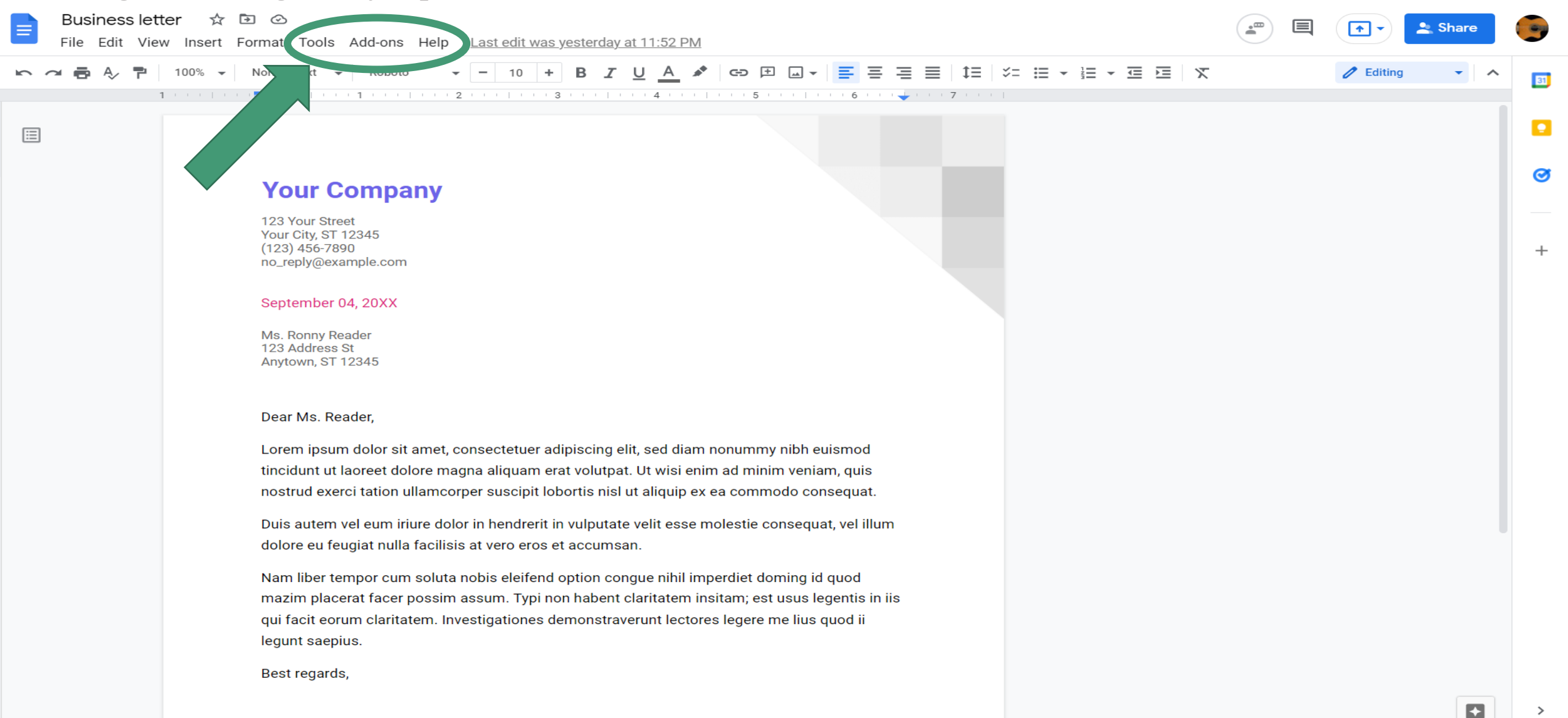

# **¡Felicidades por completar la clase!**

**Próxima clase:**

- •Favor de checar con el personal de la biblioteca.
- •Muchas Gracias
- **¿Tiene preguntas sobre las clases de computación, asistencia con tecnología o los servicios de la biblioteca?**
- Envíenos un correo a biblioteca@gailborden.info
- Llame a Nohora Chacon al 847-429-4673.

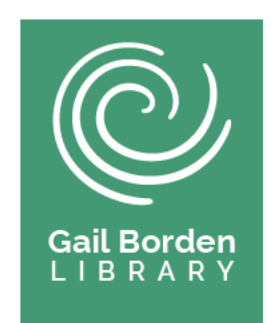

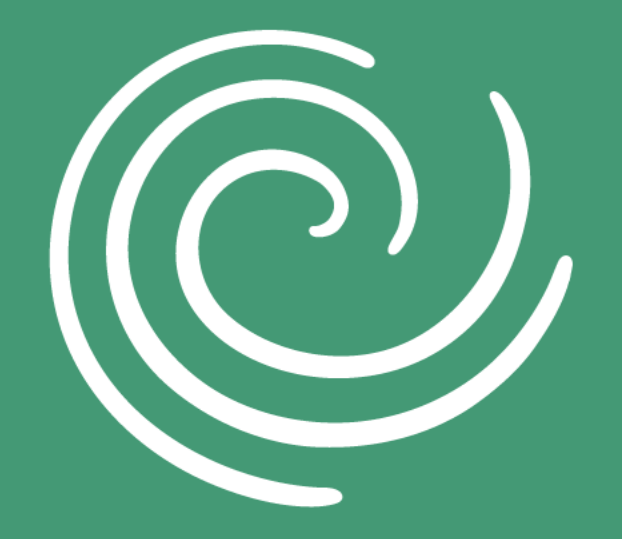

**Gail Borden** LIBRARY